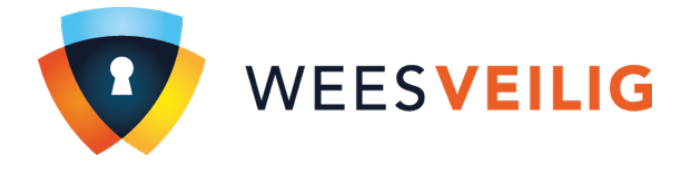

## **Stappenplan**

Voor het downloaden en installeren van de WeesVeilig App

## **Heeft u een nieuwe telefoon of tablet? Of een software-update op uw huidige telefoon of tablet?**

Zorg er om te beginnen voor dat de app **FreeControl** is gedownload op uw telefoon of tablet. Dat kunt u doen in de App- of Playstore.

Open de app **FreeControl** op uw telefoon of tablet en ga naar het icoontje rechtsboven.

*Bij Apple is dat een tandwiel en bij Android zijn dat 3 kleine streepjes of stipjes.* 

Druk op scan en richt de camera van uw telefoon of tablet op de onderstaande QR-code.

Druk vervolgens op OK.

Log in met uw gegevens.

U kunt nu weer gebruik maken van uw app.

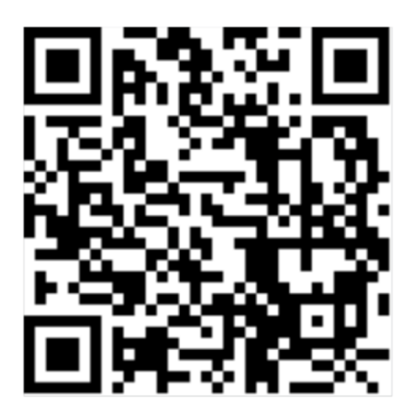

Lukt het scannen niet? Type dan de volgende URL over op uw telefoon of tablet https://risco.weesveilig.nl:450/ELAS/WUWS/WUREQUEST.ASMX